## **Ajouter des nouveaux STARFACE au groupement d' interconnexion**

Une fois qu'un groupement d'interconnexion est créé (voir aussi [Configurer un nouveau groupement d'interconnexion sur STARFACE\)](https://knowledge.starface.de/pages/viewpage.action?pageId=38602639), d'autres STARFACE peuvent être ajoutés au groupement d'interconnexion.

Pour ce faire, il faut se connecter à l'interface web du STARFACE correspondant et définir les paramètres d'emplacement (voir aussi [Configurer l'](https://knowledge.starface.de/pages/viewpage.action?pageId=38602120) [emplacement dans le groupement d'interconnexion](https://knowledge.starface.de/pages/viewpage.action?pageId=38602120)). Ensuite, le certificat réseau peut être sélectionné grâce au bouton « Connecter maintenant ».

Après l'inclusion dans le groupement d'interconnexion, l'affichage « Nombre des systèmes actuellement connectés » se mettra à jour automatiquement, après un certain temps.

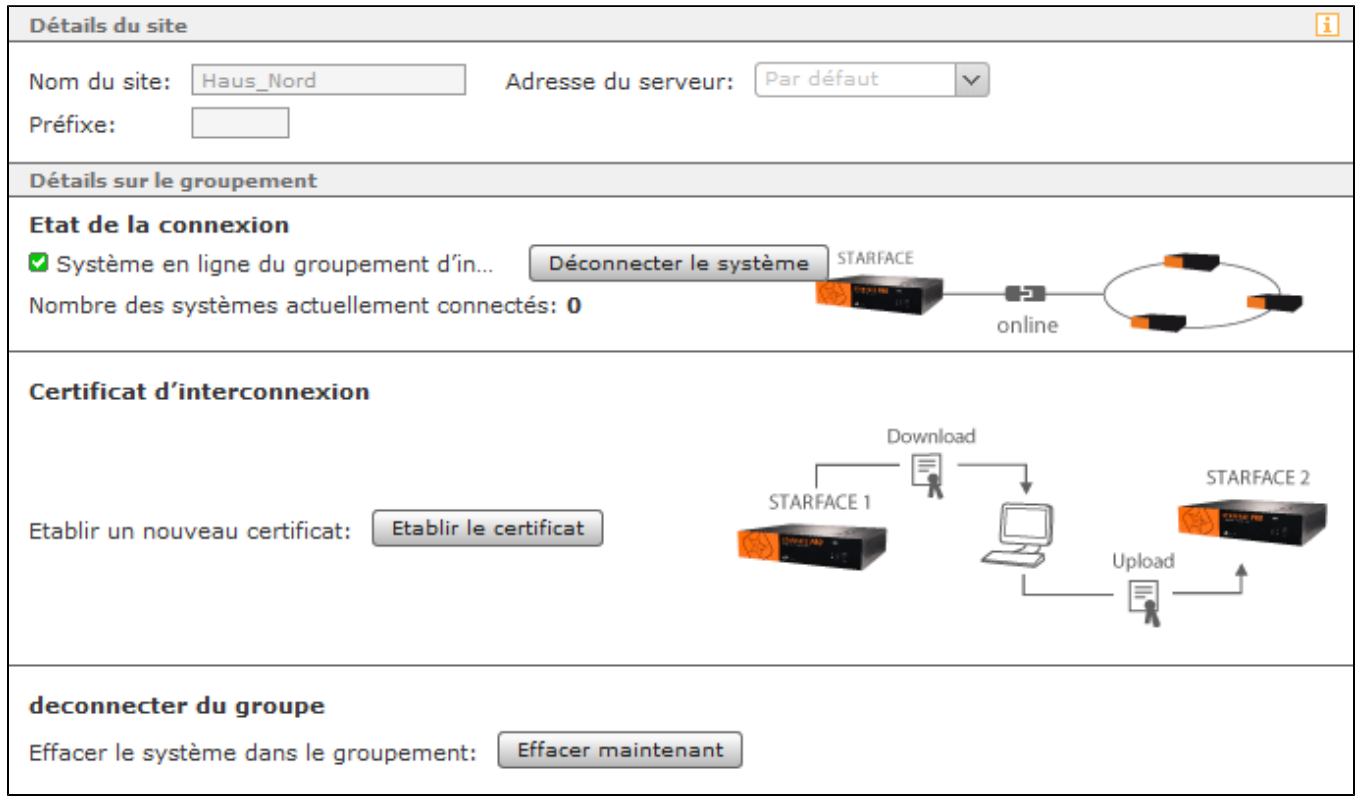

Si des informations telles que le nom de l'emplacement ou le préfixe doivent être modifiées ultérieurement, le STARFACE peut être séparé du groupement d'interconnexion à tout moment, à l'aide du bouton « Déconnecter le système » correspondant. Pour reconnecter le STARFACE après les modifications, il n'est pas nécessaire d'importer à nouveau le certificat réseau. Dans ce cas, il suffit de sélectionner le bouton « Connecter le système ».